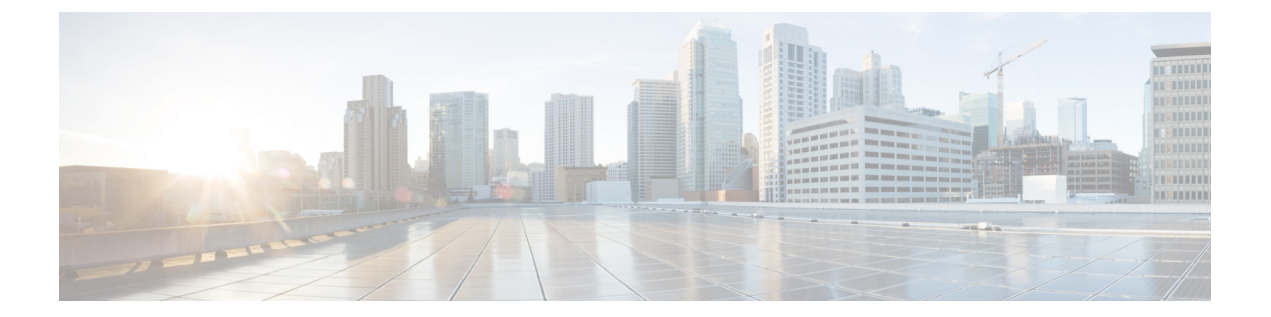

# **MPLS** セグメント ルーティング **OAM** の設 定

この章では、マルチプロトコル ラベル スイッチング(MPLS)セグメント ルーティング OAM 機能について説明します。

- MPLS セグメント ルーティング OAM について (1 ページ)
- MPLS SR OAM に関する注意事項と制限事項 (3 ページ)
- Nil FEC の MPLS ping とトレースルート (4 ページ)
- BGP および IGP プレフィックス SID 用の MPLS ping および トレースルート (5 ページ)
- セグメント ルーティング OAM の確認 (5 ページ)
- Ping およびトレースルート CLI コマンドの使用例 (7 ページ)

# **MPLS** セグメント ルーティング **OAM** について

MPLS セグメントルーティング (SR) は、Cisco Nexus 9000 シリーズ スイッチに展開されてい ます。MPLS セグメント ルーティング (SR) の展開に伴い、セグメント ルーティング ネット ワークの設定ミスや障害を解決するために、いくつかの診断ツールが必要になります。セグメ ント ルーティング保守運用管理(OAM)は、ネットワークの障害検出とトラブルシューティ ングに役立ちます。これを使用することで、サービス プロバイダーはラベル スイッチド パス (LSP)をモニタしてフォワーディングの問題を迅速に特定できます。

MPLS SR OAM は、診断目的で 2 つの主要な機能を提供します。

- **1.** MPLS ping
- **2.** MPLS Traceroute

セグメント ルーティング OAM 機能は、次の FEC タイプをサポートします。

- SR-IGP IS-IS IPv4 プレフィックスへの ping およびトレースルート。これにより、IS-IS SR アンダーレイで配布されるプレフィックス SID の検証が可能になります。
- BGPIPv4 プレフィックスへの ping およびトレースルート。これにより、BGPSR アンダー レイで配布されるプレフィックス SID の検証が可能になります。
- 汎用 IPv4 プレフィックスへの ping およびトレースルート。これにより、配布を実行した プロトコルに依存しない SR アンダーレイで配布されたプレフィックス SID の検証が可能 になります。検証は、ユニキャスト ルーティング情報ベース(URIB)とユニキャスト ラ ベル情報ベース(ULIB)をチェックすることによって実行されます。
- Nil FEC プレフィックスへの ping およびトレースルート。これにより、ping またはトレー スルートが通過するパスをより詳細に制御して、MPLS SR プレフィックスに対応する部 分に限ったデータプレーンのみの検証が可能になります。パスは、SR-TEポリシー名また は SR-TE ポリシーのカラーとエンドポイントを使用して指定できます。

Cisco Nexus 9000 シリーズ スイッチで MPLS OAM を有効にするには、**feature mpls oam** CLI コ マンドを使用します。Cisco Nexus 9000 シリーズ スイッチで MPLS OAM を無効にするには、 **no feature mpls oam** CLI コマンドを使用します。

#### セグメント ルーティング **Ping**

IP ping が IP ホストへの接続を検証するのと同様に、MPLS ping は、MPLS ラベル スイッチド パス (LSP) に沿った単方向の連続性を検証するために使用されます。検証される LSP を表す FEC を提供することにより、MPLS ping は次のことを実行します。

- FEC のエコー要求が LSP のエンドポイントに到達することを確認します。Nil FEC を除 き、他のすべての FEC タイプについては、エンドポイントがその FEC の正しい出力先で あることを確認します。
- 低密度ラウンド トリップ時間を測定します。
- 低密度ラウンド トリップ遅延を測定します。

MPLS LSP ping 機能を使用して、LSP に沿った入力ラベル スイッチ ルータ(LSR)と出力 LSR 間の接続を確認します。MPLS LSP ping は、Internet Control Message Protocol (ICMP) のエコー 要求メッセージと応答メッセージと同様に、LSPの検証にMPLSエコーの要求メッセージと応 答メッセージを使用します。MPLS エコー要求パケットの宛先 IP アドレスは、ラベル スタッ クの選択に使用されるアドレスとは異なります。宛先 IP アドレスは 127.x.y.z/8 アドレスとし て定義され、LSP が壊れている場合は IP パケットがそれ自体の宛先へ IP を切り替えないよう にします。

#### セグメント ルーティング **Traceroute**

MPLS traceroute は、LSP の各ホップでフォワーディング プレーンおよびコントロール プレー ンを検証して、障害を切り分けます。tracerouteは、TTL1から始まり単調増加する存続可能時 間(TTL)でMPLSエコー要求を送信します。TTLの有効期限が過ぎると、中継ノードはソフ トウェアで要求を処理し、ターゲット FEC と目的の中継ノードへの LSP があるかどうかを確 認します。中継ノードは、検証が成功した場合、ネクストホップに到達するための上記の検証 とラベルスタックの結果を指定するリターンコードと、宛先に向かうネクストホップの ID を 含むエコー応答を送信します。発信元は、TTL + 1 を含む次のエコー要求をビルドするために

エコー応答を処理します。宛先が FEC に対する出力であると応答するまで、プロセスが繰り 返されます。

MPLS LSP のトレースルート機能を使用して、LSP の障害ポイントを隔離します。これはホッ プバイホップエラーのローカリゼーションとパストレースに使用されます。MPLSLSPtraceroute 機能は、エコー要求を伝送するパケットの存続可能時間(TTL)値の期限切れに依存します。 MPLSエコー要求メッセージが中継ノードを見つけるとTTL値をチェックし、期限が切れてい る場合はコントロールプレーンにパケットが渡されます。それ以外の場合は、メッセージが転 送されます。エコー メッセージがコントロール プレーンに渡されると、要求メッセージの内 容に基づいて応答メッセージが生成されます。

### **MPLS SR OAM** に関する注意事項と制限事項

MPLS OAM Nil FEC に関する注意事項と制限事項は次のとおりです。

- MPLS OAM Nil FEC は、Nexus 9300-FX プラットフォーム スイッチでサポートされていま す。
- MPLS OAM NilFEC は、-R ライン カード搭載の Cisco Nexus 9500 プラットフォーム スイッ チではサポートされていません。
- Cisco NX-OS リリース 9.3(1) でサポートされるすべての新しい FEC タイプでは、1 つのラ ベル スタックのみがサポートされます。FEC スタック変更 TLV サポートおよび関連する 検証はサポートされていません。この制限は、Nil FEC には適用されません。
- Cisco NX-OS リリース 9.3(1) では、RFC 8287 で記述されている SR-IGP の「任意の」プレ フィックス タイプおよび隣接関係 SID はサポートされていません。
- OSPF ping とトレースルートは、Cisco NX-OSリリース 9.3(1) ではサポートされていませ  $h_n$
- Cisco NX-OS リリース 9.3(3) 以降、MPLS OAM Nil FEC は Cisco Nexus 9300-GX プラット フォーム スイッチでサポートされます。
- **ping mpls nil-fec** コマンドおよび **traceroute mpls nil-fec** コマンドには、最大 4 つのラベル を指定できます。この値は、プラットフォームを照会することによって適用されるもの で、現在、Cisco Nexus 9000 シリーズ スイッチはラベル スタックを 5 に制限しています。 これは、Nil FEC エコー リクエストの場合、内部的に余分な明示的ヌルが追加されるた め、指定できるラベルが最大 4 つであることを意味します。
- ping およびトレースルート コマンドで指定されるネクストホップは、発信元で接続され たネクストホップでなければならず、再帰的ネクストホップであってはなりません。
- ツリートレースはサポートされていません。
- NIl FEC は、意図されたターゲットを特定するための情報を一切保持しません。パケット は正しくないノードで誤転送されることがありますが、非ヌルラベルをポップした後にパ ケットがノードに到達した場合、検証が成功を返す可能性があります。
- Nil FEC は、情報を転送するだけで動作します。定義上、コントロール プレーンと転送プ レーン間の不整合を検出することはできません。
- Nil FEC ping およびトレースルートは、デアグリゲータ(VRF ごと)ラベルではサポート されていません。これには、BGP EVPN レイヤー 3 のデアグリゲータ ラベルが含まれま す。
- Broadcom チップセットを使用する Cisco Nexus 9000 シリーズ スイッチでは、ソフトウェ アがクエリを送信して、パケットがどの ECMP を使用するかを判断できるようにするサ ポートはありません。このことは、次の例に示すように、これらのスイッチの1つを通過 する MPLS トレースルートでは、複数の ECMP がある場合、次のホップでエラーが表示 される可能性があることを意味します。
- D 2 6.0.0.2 MRU 1496 [Labels: 2003/explicit-null Exp: 0/0] 4 ms
- OAM を使用して BGP EPE LSP をテストする場合(たとえば、ping/トレースルート ラベ ル スタックの最後のラベルが EPE ラベルである場合)、OAM は、最終ルータで OAM が 有効になっていて、着信インターフェイスでMPLSが有効になっている場合にのみ、成功 を返します。

たとえば、A---B---C のようにセットアップされていて、A と B が SR ネットワーク内にあ り、B が PE のように動作し、C が CE のように動作する場合、B は C を BGP EPE ピア (B で出力エンジニアリングを使用)として設定します。この場合、Cは着信インターフェイ スで OAM および MPLS 転送を有効にする必要があります。

## **Nil FEC** の **MPLS ping** とトレースルート

Nil-FEC LSP ping およびトレースルートの操作は、通常の MPLS ping およびトレースルートの 拡張機能です。Nil FEC LSP ping およびトレースルート機能は、セグメント ルーティングと MPLSスタティックをサポートしています。また、他のすべてのLSPタイプに対する追加の診 断ツールとしても機能します。

他の FEC タイプとは異なり、Nil FEC はコントロール プレーンの検証を提供しません。FEC ping またはトレースルート プローブは、MPLS OAM 機能が有効になっているすべてのスイッ チに到達できます。

この機能は、オペレータに以下を指定することを許可することで、オペレータがラベルスタッ クを自由にテストできるようにします。

- ラベル スタック
- Outgoing interface
- ネクストホップ アドレス

セグメント ルーティングの場合、ルーティング パスに沿った各セグメント ノード ラベルおよ び隣接関係ラベルは、イニシエータのラベル スイッチ ルータ (LSR) からのエコー要求メッ セージのラベル スタックに入れられます。MPLS データ プレーンは、このパケットをラベル

スタック ターゲットに転送し、ラベル スタック ターゲットはエコー メッセージを送り返しま す。

[**ping|traceroute**] **mplsnil-fec labels** *comma-separated-labels*[**output** {**interface** *tx-interface*} [**nexthop** *nexthop-ip-addr*]] CLI コマンドを使用して、ping またはトレースルートを実行します。

SR-TEポリシー名またはカラーとエンドポイントを設定した場合は、次のCLIコマンドを使用 して ping またはトレースルートを実行し、既存の SR-TE ポリシー情報を使用できます。

[**ping|traceroute**] **mpls nil-fec** [**policy name** *name*] [**endpoint** *nexthop-ip-addr*] [**on-demand color** *color-num* ] CLI コマンドで、ping またはトレースルートを実行します。

# **BGP** および **IGP** プレフィックス **SID** 用の **MPLS ping** およ び トレースルート

プレフィックス SID 用の MPLS ping およびトレースルートの操作は、次のような BGP および IGP シナリオでサポートされています。

- IS-IS レベル内
- IS-IS レベル間
- BGP SR アンダーレイ

これらの FEC タイプは、追加のコントロール プレーン チェックを実行して、パケットが誤っ てルーティングされないようにします。この検証により、ping された FEC タイプがスイッチ に接続され、他のノードに配布されることが保証されます。Nil FEC はこの検証を提供しませ  $h_{\rm o}$ 

MPLS エコー要求パケットは、ターゲット FEC スタック サブ TLV を伝送します。ターゲット FEC サブ TLV は、レスポンダによって FEC 検証のために使用されます。IGP/BGP IPv4 プレ フィックス サブ TLV がターゲット FEC スタック サブ TLV に追加されました。IGP/BGP IPv4 プレフィックス サブ TLV には、プレフィックス SID、プレフィックス長、およびプロトコル (IS-IS) が含まれています。

トレースルートを実行するには、**ping|traceroute sr-mpls** A.B.C.D/LEN fec-type [*bgp* | *igp {isis}* | *generic*] CLI コマンドを使用します。

## セグメント ルーティング **OAM** の確認

このセクションでは、セグメントルーティングOAM機能を確認するために使用できるCLIコ マンドについて説明します。

• セグメント ルーティング OAM IS-IS の確認 (6ページ)

#### セグメント ルーティング **OAM IS-IS** の確認

```
次の ping コマンドは、基盤となるネットワークが IS-IS の場合の SR OAM を表示するために使
用されます。
switch# ping sr-mpls 11.1.1.3/32 fec-type igp isis
Sending 5, 100-byte MPLS Echos to IGP Prefix SID(IS-IS) FEC 11.1.1.3/32,
    timeout is 2 seconds, send interval is 0 msec:
Codes: '!' - success, 'Q' - request not sent, '.' - timeout,
  'L' - labeled output interface, 'B' - unlabeled output interface,
  'D' - DS Map mismatch, 'F' - no FEC mapping, 'f' - FEC mismatch,
  'M' - malformed request, 'm' - unsupported tlvs, 'N' - no label entry,
  'P' - no rx intf label prot, 'p' - premature termination of LSP,
  'R' - transit router, 'I' - unknown upstream index,
  'X' - unknown return code, 'x' - return code 0
Type Ctrl-C to abort.
!!!!!
Success rate is 100 percent (5/5), round-trip min/avg/max = 2/2/3 ms
Total Time Elapsed 18 ms
switch# traceroute sr-mpls 11.1.1.3/32 fec-type igp isis
Codes: '!' - success, 'Q' - request not sent, '.' - timeout,
  'L' - labeled output interface, 'B' - unlabeled output interface,
  'D' - DS Map mismatch, 'F' - no FEC mapping, 'f' - FEC mismatch,
  'M' - malformed request, 'm' - unsupported tlvs, 'N' - no label entry,
  'P' - no rx intf label prot, 'p' - premature termination of LSP,
  'R' - transit router, 'I' - unknown upstream index,
  'X' - unknown return code, 'x' - return code 0
Type Ctrl-C to abort.
 0 172.18.1.2 MRU 1500 [Labels: 16103 Exp: 0]
L 1 172.18.1.1 MRU 1504 [Labels: implicit-null Exp: 0] 4 ms
! 2 172.18.1.10 3 ms
switch# ping sr-mpls 11.1.1.3/32 fec-type igp isis verbose
Sending 5, 100-byte MPLS Echos to IGP Prefix SID(IS-IS) FEC 11.1.1.3/32,
    timeout is 2 seconds, send interval is 0 msec:
Codes: '!' - success, 'Q' - request not sent, '.' - timeout,
  'L' - labeled output interface, 'B' - unlabeled output interface,
  'D' - DS Map mismatch, 'F' - no FEC mapping, 'f' - FEC mismatch,
  'M' - malformed request, 'm' - unsupported tlvs, 'N' - no label entry,
  'P' - no rx intf label prot, 'p' - premature termination of LSP,
  'R' - transit router, 'I' - unknown upstream index,
  'X' - unknown return code, 'x' - return code 0
Type Ctrl-C to abort.
    size 100, reply addr 172.18.1.10, return code 3
! size 100, reply addr 172.18.1.10, return code 3
! size 100, reply addr 172.18.1.10, return code 3
! size 100, reply addr 172.18.1.10, return code 3
! size 100, reply addr 172.18.1.10, return code 3
Success rate is 100 percent (5/5), round-trip min/avg/max = 2/2/3 ms
Total Time Elapsed 17 ms
switch# ping sr-mpls 11.1.1.3/32 fec-type igp isis destination 127.0.0.1 127.0.0.2 repeat
1 verbose
```
Sending 1, 100-byte MPLS Echos to IGP Prefix SID(IS-IS) FEC 11.1.1.3/32, timeout is 2 seconds, send interval is 0 msec: Codes: '!' - success, 'Q' - request not sent, '.' - timeout, 'L' - labeled output interface, 'B' - unlabeled output interface, 'D' - DS Map mismatch, 'F' - no FEC mapping, 'f' - FEC mismatch, 'M' - malformed request, 'm' - unsupported tlvs, 'N' - no label entry, 'P' - no rx intf label prot, 'p' - premature termination of LSP, 'R' - transit router, 'I' - unknown upstream index, 'X' - unknown return code, 'x' - return code 0 Type Ctrl-C to abort. Destination address 127.0.0.1 ! size 100, reply addr 172.18.1.10, return code 3 Destination address 127.0.0.2 size 100, reply addr 172.18.1.22, return code 3 Success rate is 100 percent  $(2/2)$ , round-trip min/avg/max =  $3/3/3$  ms Total Time Elapsed 8 ms

# **Ping** およびトレースルート **CLI** コマンドの使用例

#### **IGP** または **BGP SR ping** およびトレースルートの例

**CLI** を使用して、明示的な発信情報で **Ping** を実行する

fec CLI コマンドを使用して IS-ISSR ping を実行し、fec CLI コマンドを使用して BGPping を実 行します。 **ping sr-mpls fec-type igp isis ping sr-mpls fec-type bgp**

switch# ping sr-mpls 11.1.1.3/32 fec-type igp isis

Sending 5, 100-byte MPLS Echos to IGP Prefix SID(IS-IS) FEC 11.1.1.3/32, timeout is 2 seconds, send interval is 0 msec:

Codes: '!' - success, 'Q' - request not sent, '.' - timeout, 'L' - labeled output interface, 'B' - unlabeled output interface, 'D' - DS Map mismatch, 'F' - no FEC mapping, 'f' - FEC mismatch, 'M' - malformed request, 'm' - unsupported tlvs, 'N' - no label entry, 'P' - no rx intf label prot, 'p' - premature termination of LSP, 'R' - transit router, 'I' - unknown upstream index, 'X' - unknown return code, 'x' - return code 0 Type Ctrl-C to abort. !!!!! Success rate is 100 percent  $(5/5)$ , round-trip min/avg/max =  $2/2/3$  ms Total Time Elapsed 18 ms switch# ping sr-mpls 11.1.1.3/32 fec-type igp isis verbose Sending 5, 100-byte MPLS Echos to IGP Prefix SID(IS-IS) FEC 11.1.1.3/32, timeout is 2 seconds, send interval is 0 msec: Codes: '!' - success, 'Q' - request not sent, '.' - timeout, 'L' - labeled output interface, 'B' - unlabeled output interface, 'D' - DS Map mismatch, 'F' - no FEC mapping, 'f' - FEC mismatch, 'M' - malformed request, 'm' - unsupported tlvs, 'N' - no label entry,

```
'P' - no rx intf label prot, 'p' - premature termination of LSP,
  'R' - transit router, 'I' - unknown upstream index,
  'X' - unknown return code, 'x' - return code 0
Type Ctrl-C to abort.
    size 100, reply addr 172.18.1.10, return code 3
    size 100, reply addr 172.18.1.10, return code 3
! size 100, reply addr 172.18.1.10, return code 3
! size 100, reply addr 172.18.1.10, return code 3
! size 100, reply addr 172.18.1.10, return code 3
Success rate is 100 percent (5/5), round-trip min/avg/max = 2/2/3 ms
Total Time Elapsed 17 ms
```
### **Nil FEC ping** およびトレースルートの例

**CLI** を使用して、明示的な発信情報で **Ping** を実行する

ping を実行するには、**ping sr-mpls nil-fec labels** *comma-separated-labels* [**output** {**interface** *tx-interface*} [**nexthop** *nexthop-ip-addr*]] CLI コマンドを使用します。

たとえば、次のコマンドは、ラベル スタック内の最も外側の2つのラベル(2001 と 2000)を 持つ MPLS パケットを、ネクストホップ IP アドレスが 4.0.0.2 のインターフェイス イーサネッ ト 1/1 から送信します。

switch# ping mpls nil-fec labels 2001,2000 output interface e1/1 nexthop 4.0.0.2

ネクストホップは接続されたネクストホップであることが必須です。再帰的には解決されませ  $h_{\rm o}$ 

上記の CLI 形式は簡易版です。[**output** {**interface** *tx-interface*} [**nexthop** *nexthop-ip-addr*]] は、 VSH サーバー内に存在することが必須です。例:

```
switch# ping mpls nil-fec labels 1,2 ?
output Output options
switch# ping mpls nil-fec labels1,2
\hat{ }
```
% Invalid command at '^' marker.

#### **CLI** を使用して **SRTE** ポリシーからの発信情報で **ping** を実行する

次の CLI コマンドを使用して、ping を実行します。

switch# ping mpls nil-fec policy name policy1 switch# ping mpls nil-fec policy endpoint 2.0.0.1 color 16

#### **CLI** を使用した明示的な発信情報でのトレースルートの実行

次の CLI コマンドを使用して、トレースルートを実行します。

switch# ping mpls nil-fec labels 2001,2000 output interface e1/1 nexthop 4.0.0.2

#### **CLI** を使用して **SRTE** ポリシーからの発信情報で **traceroute** を実行する

次の CLI コマンドを使用して、トレースルートを実行します。

switch# traceroute mpls nil-fec policy name policy1 switch# traceroute mpls nil-fec policy endpoint 2.0.0.1 color 16

### 統計情報の表示

次のコマンドを使用して、ローカル MPLS OAM サービスによって送信されたエコー要求に関 する統計情報を表示します。

show mpls oam echo statistics

I

翻訳について

このドキュメントは、米国シスコ発行ドキュメントの参考和訳です。リンク情報につきましては 、日本語版掲載時点で、英語版にアップデートがあり、リンク先のページが移動/変更されている 場合がありますことをご了承ください。あくまでも参考和訳となりますので、正式な内容につい ては米国サイトのドキュメントを参照ください。